## **、?。レイヤー設定で選択できる色を増やしたい!** カラーパレットに色を追加します。

## 【ファイル】‐【レイヤー設定】を開きます。

設定は図面ごとに分かれていますので、色を追加したい図面を選択し、カラーパレットタブを開きます。 空白行で追加したい色を選択して、追加を行います。

続けて、レイヤータブを開き、カラーパレットを選択すると追加した色が表示されます。

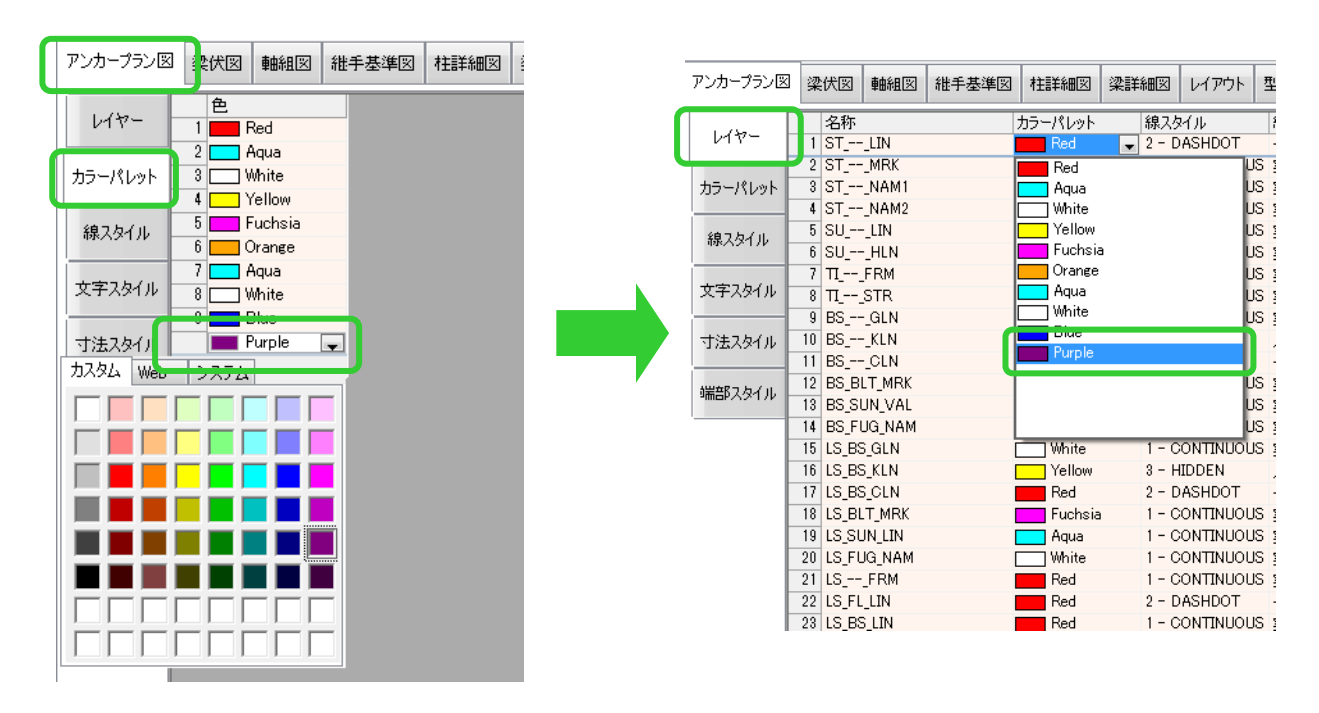

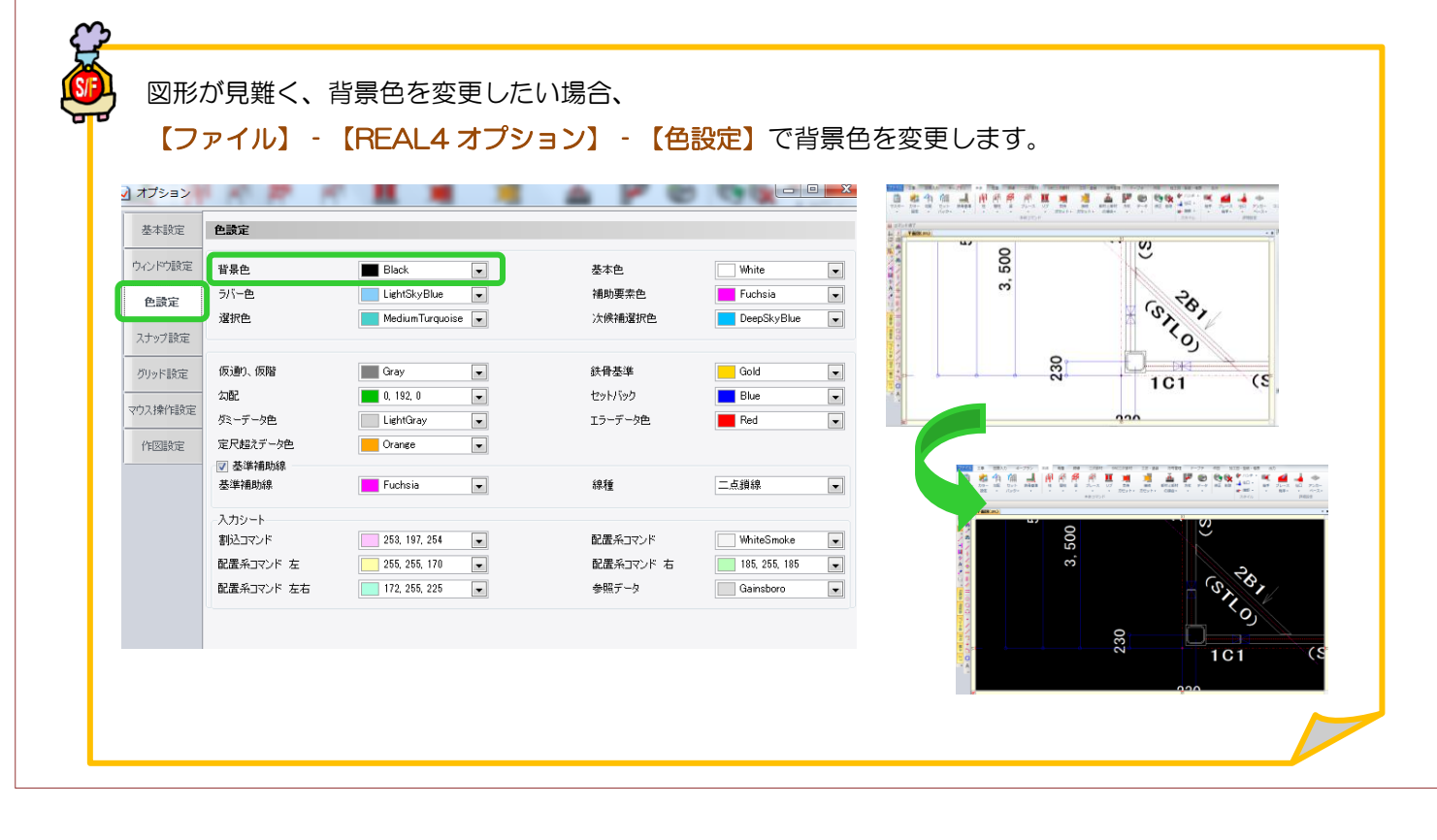

Ver1.50 2015/10